# TEXAS GROUNDWATER CONSERVATION DISTRICT DATA VIEWER

#### Texas Groundwater Conservation Districts ٢ OZARK Find address or place Q Tulsa RADO Oklahom a Santa Fe 4 TEAU • Albug ierau ARKANSAS Memphiso OUACHITA MOUNTAINS Jacks on Midla pdeter ISSISSIPPI Baton Rouge New Orleans Hermosill Chibuah

#### **User Guide**

## **Table of Contents**

| Application Overview         |        | 2 |
|------------------------------|--------|---|
|                              | ewer   |   |
| 1- Interactive Location T    | ۲ools: | 3 |
| 2- Search Address Tool: .    |        | 3 |
| 3- Analysis Tools:           |        | 4 |
| 4- TCEQ Useful links:        |        | 5 |
| 5- Main Toolbar:             |        | 5 |
| 6- GIS Coordinate Indicator: |        | 8 |
| 7- Attribute Table Display:  |        | 9 |
| Contact Us                   |        | 9 |

#### **Application Overview**

The Groundwater Conservation Districts (GCD) interactive online map allows users to view GCD boundaries within the State of Texas. GCDs are the state's preferred method of groundwater management and are governed by a locally selected board of directors. GCDs are the only entities in Texas explicitly authorized to manage groundwater by providing for the conservation, preservation, protection, recharging, and prevention of waste of the groundwater resources. This web map application displays the TCEQ Priority Groundwater Management Area (PGMA), an area designated and delineated by the TCEQ that is experiencing or is expected to experience, within the immediately following 50-year period, critical groundwater problems including shortages of surface water orgroundwater, land subsidence resulting from groundwater withdrawal, and contamination of groundwater supplies.

You may use this GIS Web App Viewer to do the following:

- Search by address and street intersection to locate a GCD.
- Search by county name to locate an existing GCD
- Obtain information from the GCD's website.

Note: Acronyms which are displayed within the viewer:

ASRCD — Aquifer Storage and Recovery Conservation District

CD — Conservation District

CRD — Conservation and Reclamation District

GCD — Groundwater Conservation District

RA & GWD — River Authority & Ground Water District

UFWCD — Underground and Fresh Water Conservation District

UWCSD — Underground Water Conservation & Supply District

UWCD — Underground Water Conservation District

WCD — Water Conservation District

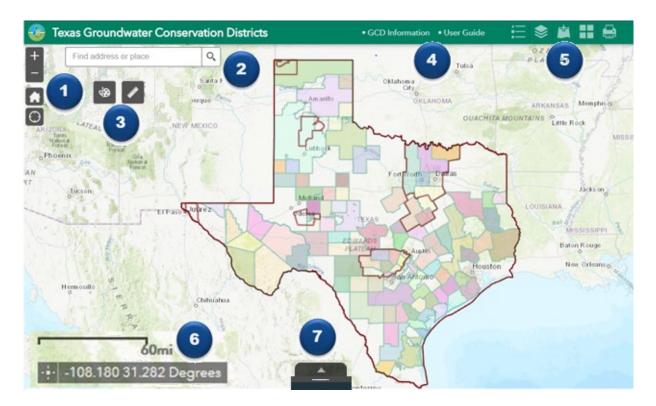

## Navigating Around the Map Viewer

#### **1- Interactive Location Tools:**

- **Zoom In** This button provides interactive *zoom in* the map display. Hover over the icon and click to view increment details on the map.
  - Zoom Out Click this button once or multiple times to zoom out at fixed increments.

Home – Click once to return to the default map extent.

**My Location** – Detects your physical location and zoom the map to it. The location can be highlighted if necessary.

#### 2- Search Address Tool:

**Search Bar** – Type in an address or place into the bar to search for a location. The widget uses the geocoding service to match addresses or features names on the map.

Find address or place

If you see your desired location appear, simply click on it and the map will zoom to that location. Or you can complete typing in the location and then press Enter on the keyboard or click the magnifying glass. You can click the X on the bar to clear out the search bar.

The following are examples of the types of searches you can perform.

- Addresses: 100 Congress Ave, Austin, TX, 78701
- Local Places: Zilker Park
- Counties: Travis County

#### **3- Analysis Tools:**

**Draw** —Allows you to draw simple graphic and text on the map. You can use it to add circle**s**, line**s**, polygon shapes, text or freehand polylines.

| Q | $\mathbf{i}$ | $\sim$ | ~ | * |   |
|---|--------------|--------|---|---|---|
|   | •            | •      | " | × | А |

**Measurement** — Allows you to measure the area of a polygon or length of a line or find the coordinates of a point. The Measure window will appear as shown below.

| Meas | uren | nent |                    | * | × |
|------|------|------|--------------------|---|---|
|      | ÷÷   |      | I                  |   |   |
|      |      |      | Measurement Result |   |   |

- To close the window, click the in the upper right-hand corner. To collapse the window, click the just to the left of the close button.
- There are three different ways to measure features on the map:

Area - Click this button, choose a unit of measure from the drop-down list, then single-click the first point of your polygon on the map.Continue to single-click until you have finished measuring your area feature. Double-click to end. Results will appear in the Measure window.

**Distance** - Click this button, choose a unit of measure from the dropdown list, then single-click the first point of your line on the map. Continue to single-click until you have finished measuring yourlinear feature. Double-click to end. Results will appear in the Measure window. **Location** - Click this button, choose a unit of measure from the drop- down list, then click a point on the map then move the mouse across the map. Result will display the coordinates for both the greenindicator and cursor.

#### 4- TCEQ Useful links:

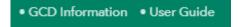

Click these hyperlinks to find GCD information and guide

from TCEQ website.

#### 5- Main Toolbar:

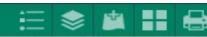

The following tools display the map legend, layer and background imagens. It allows you to add data and to turn layers on and off.

ŧ

**Legend** tool displays the symbology for layers in the map. The legend will only show those layers that are currently turned on using the layers tool.

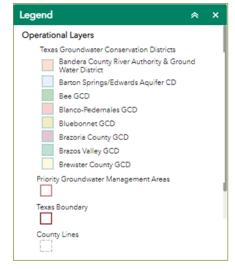

• To close the window, click the in the upper right-hand corner. To collapse the window, click the just to the left of the close button.

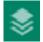

**Layers** tool provides a list of operational layer and their symbols and allows you to turn individual layers on and off. Each layer in the list has a check box that allows you to control its visibility

Click the layer button to control the behavior of the layers in the list. You can turn the layers on or off and expand or collapse the layers.

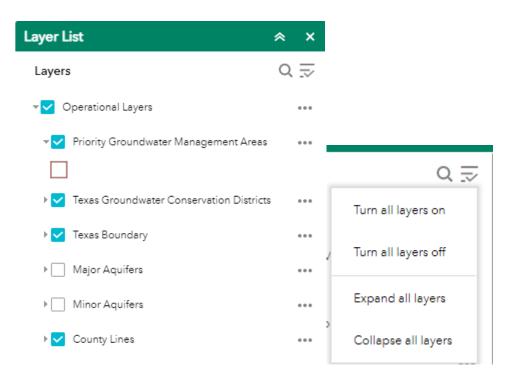

Click the three dots to the right to expand the layer settings in the map.

Expand the layer by clicking the small arrow to the left of the check box.Optionally, check to **Expand all layers** by default check box. You can select following options to appear on the layer context menu:

| Layer List                          |                      | * | ×   |
|-------------------------------------|----------------------|---|-----|
| Layers                              |                      | Q | N   |
| ▶ <mark>∨</mark> Operational Layers |                      |   | ••• |
|                                     | Zoom to              |   |     |
|                                     | Transparency         |   |     |
|                                     | Set visibility range |   |     |
|                                     | Disable pop-up       |   |     |

- **Zoom To**—Sets the map extent to the extent of the layer.
- **Transparency**—Sets the transparency for the layer.
- Enable Pop-up/Remove Pop-up—Enables or disables the pop-up for the feature layer. If a feature layer does not have a pop-up configured in the map, clicking Enable Pop-up shows all field values for the feature layer.
- **Open attribute table**—Opens the attribute table for the feature layer.
- **Description** —Opens the service description or the item details page for the service or the item associated with the layer if available.

Uncheck layers in the map that you don't want to show on the list.

#### **Basemap Gallery**

• The **Basemap** tool allows you to select one from the gallery as the background image for your map. The topographic basemap is the default basemap.

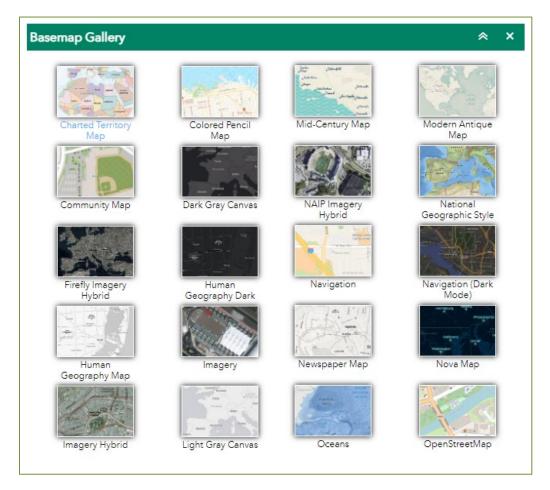

- You may choose from twelve different basemaps. Note: Some basemaps (such as Open Streetmap) may not visible when zoomed in too close.
- To close the window, click the in the upper right-hand corner.
- To collapse the window, click

the just to the left of the close button.

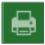

**Print** — This tool allows to create and print a copy of the map in PDF format or others an image (e.g. PGN, JPG, GIF, EPS, SVG AND SVGZ). Select the applicable Layout and Format for the exported map.

| Print               | × ×                         |
|---------------------|-----------------------------|
|                     |                             |
| Map title:          | ArcGIS Web Map              |
| Layout:             | Letter ANSI A Landscape 💌 💆 |
| Format:             | PDF 👻                       |
|                     | 🍄 Advanced 🚔 Print          |
| Map scale/extent:   |                             |
|                     | nap scale<br>nap extent     |
| Force scale: O      | turrent                     |
| Output spatial refe |                             |
| 102100              |                             |
| WGS 1984 Web        | Mercator_Auxiliary_Sphere   |
| Labels:             |                             |
| Show labels: 🔽      |                             |
| Layout metadata:    |                             |
| Author: Are         | cGIS Web AppBuilder         |
| Copyright:          |                             |
| Include legend:     |                             |
| Scale bar unit:     | Miles 👻                     |
| No MAP_ONLY size:   |                             |
| Width (px):         | 670                         |
| Height (px):        | 500                         |
| Print quality:      |                             |
| DPI:                | 96                          |
| Feature attributes  |                             |
| Include attributes  | s: 🗌                        |
|                     |                             |

The default print settings contain the map title, author and scale. The default properties can be changed and submitted directly to the print service for display in the printed layout. You may enter a customized title, select a layout and size, and format. Advanced features include ability to set map scale, pixel dimensions, and graphic quality resolution.

## 6- Coordinate Indicator:

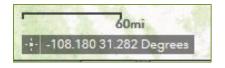

- Allows to display X and Y coordinate values on the map. Click this cursor tool then click anywhere on the map to obtain the coordinates in decimal degrees.
- The tool will also show the coordinates of your current mouse position over the map.

#### 7- Attribute Table Display:

The Attribute Table button displays a tabular list of the layer's attributes. It displays at the bottom at the bottom of the App and can be opened, resized and sorted out alphabetically.

| - and a start of the start of the start of t |                         |  |  |  |
|----------------------------------------------------------------------------------------------------|-------------------------|--|--|--|
| Priority Groundwater Management Areas Texas Groundwater Conservation Districts                                                                                                    |                         |  |  |  |
| III Options 🔻 Filter by map extent 🔍 Zoom to 🔀 Clear selection 🕐 Refresh                                                                                                    |                         |  |  |  |
| NAME                                                                                                    | GCD_HOME O              |  |  |  |
| BANDERA COUNTY RIVER AUTHORITY AND GROUNDWATER DISTRICT                                                                                                    | https://www.bcragd.org/ |  |  |  |
| BARTON SPRINGS/EDWARDS AQUIFER CONSERVATION DISTRICT                                                                                                    | https://www.bseacd.org/ |  |  |  |
| BEE GROUNDWATER CONSERVATION DISTRICT                                                                                                    | https://www.beegcd.com/ |  |  |  |
| BLANCO-PEDERNALES GROUNDWATER CONSERVATION DISTRICT                                                                                                    | https://www.bpgcd.org   |  |  |  |

You can use this tool to select one or multiple attributes to be included in the tabular view. Hoover over the tabular list and click to select, copy or create a QR bar code for this app. You can also show or hide columns by clicking the + icon on the top right portion of the Attribute Table.

 Options - use the Options drop down menu to filter attributes, show and hide columns

 Zoom to
 Zoom To - after selecting a unique row in the table, click this button to zoom to its location.

 C Refresh
 Refresh - click this button to reload the attribute table.

#### **Contact Us**

TCEQ Water Availability Division, Groundwater Planning and Assessment Team. If you have questions regarding this Web App, please email us **gpat@tceq.texas.gov** or contact via phone (512) 239-4600.

https://www.tceq.texas.gov/groundwater/groundwater-planning-assessment/gw\_index.html

https://www.tceq.texas.gov/